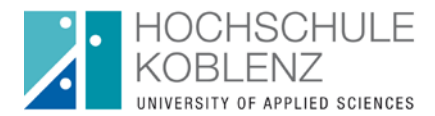

## **Fachbereich Bauwesen**

**Prüfungsamt der Studiengänge B.A. Architektur M.A. Architektur**

## **Prüfungsanmeldung über QIS**

Stand: November 2014

1. Loggen Sie sich unter der Adresse https://gisserver.hs-koblenz.de mit den Anmeldedaten Ihres E-Mail-Kontos der HS Koblenz ein.

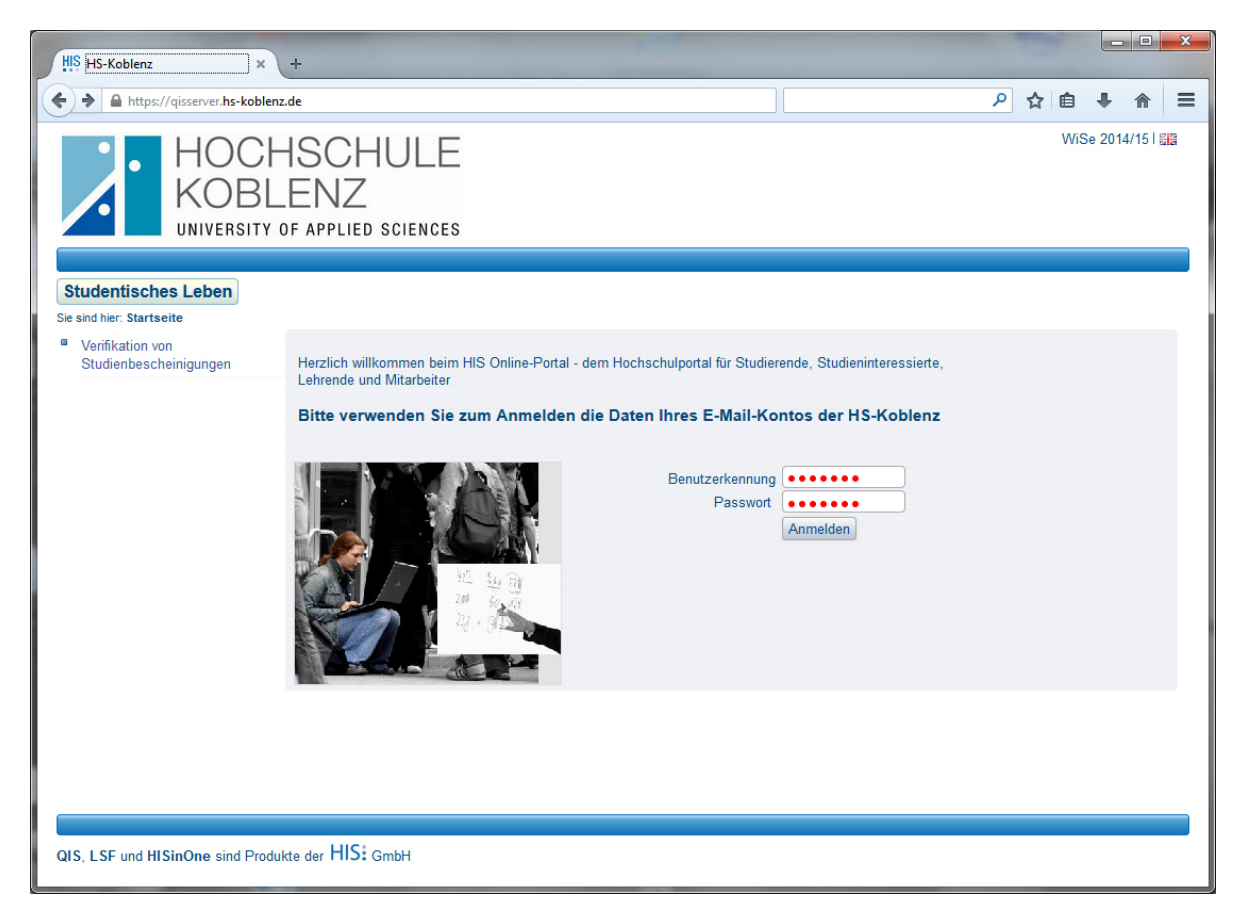

## 2. Wählen Sie die Funktion Prüfungsverwaltung

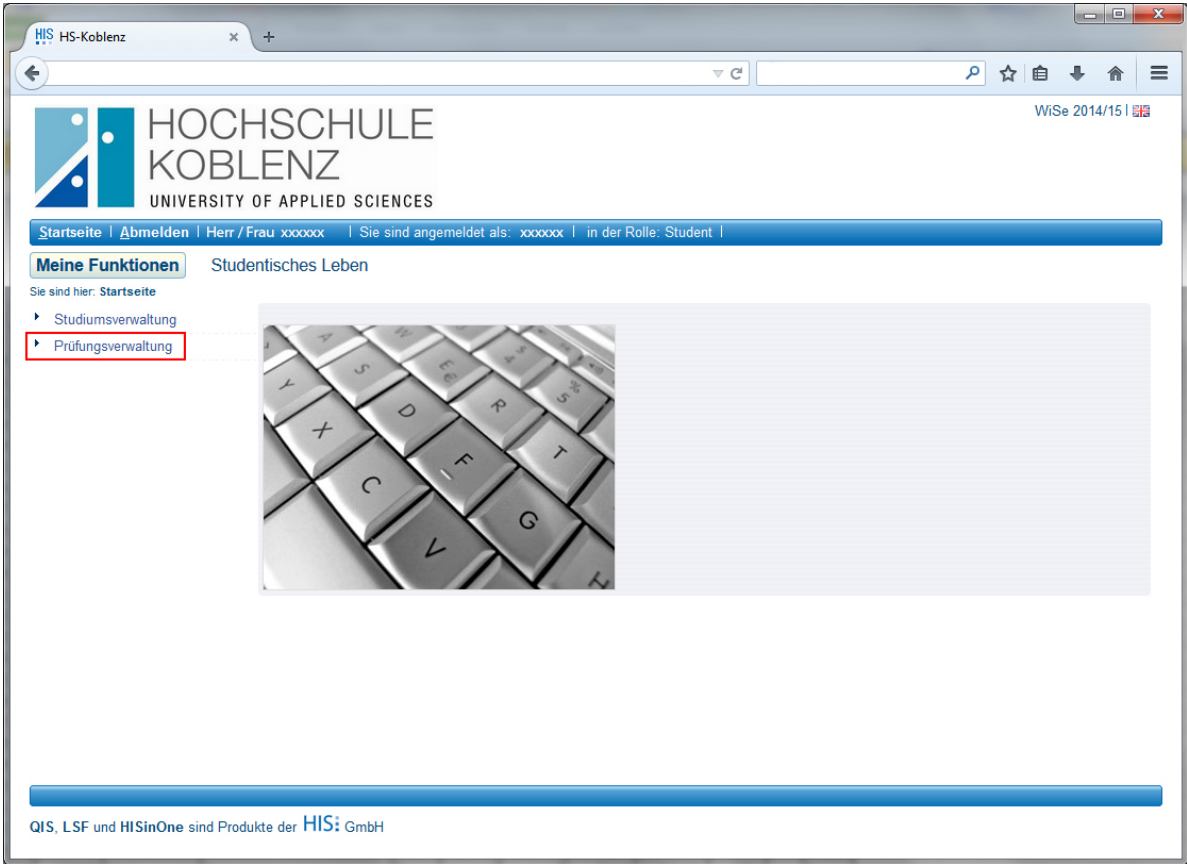

## 3. Wählen Sie Prüfungsan- und abmeldung

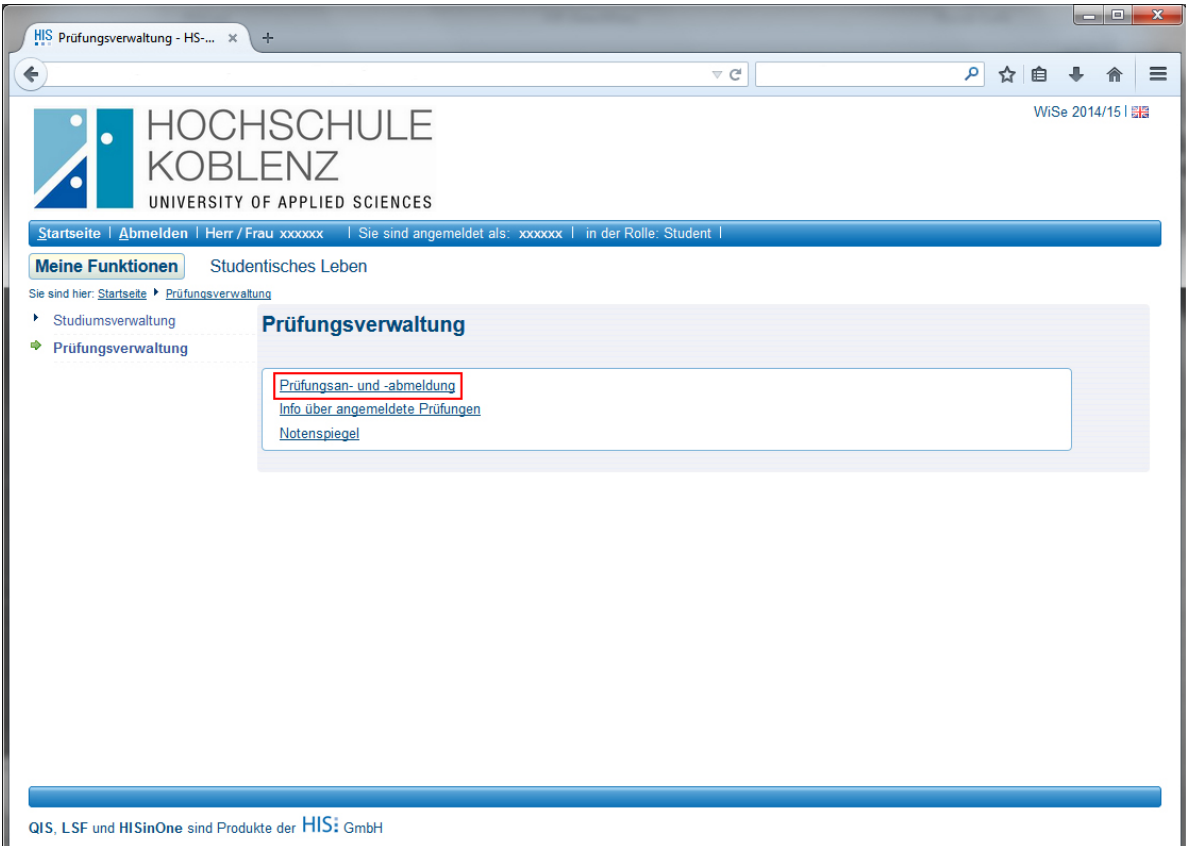

4. Lesen Sie die Bedingungen sorgfältig durch und akzeptieren Sie diese.

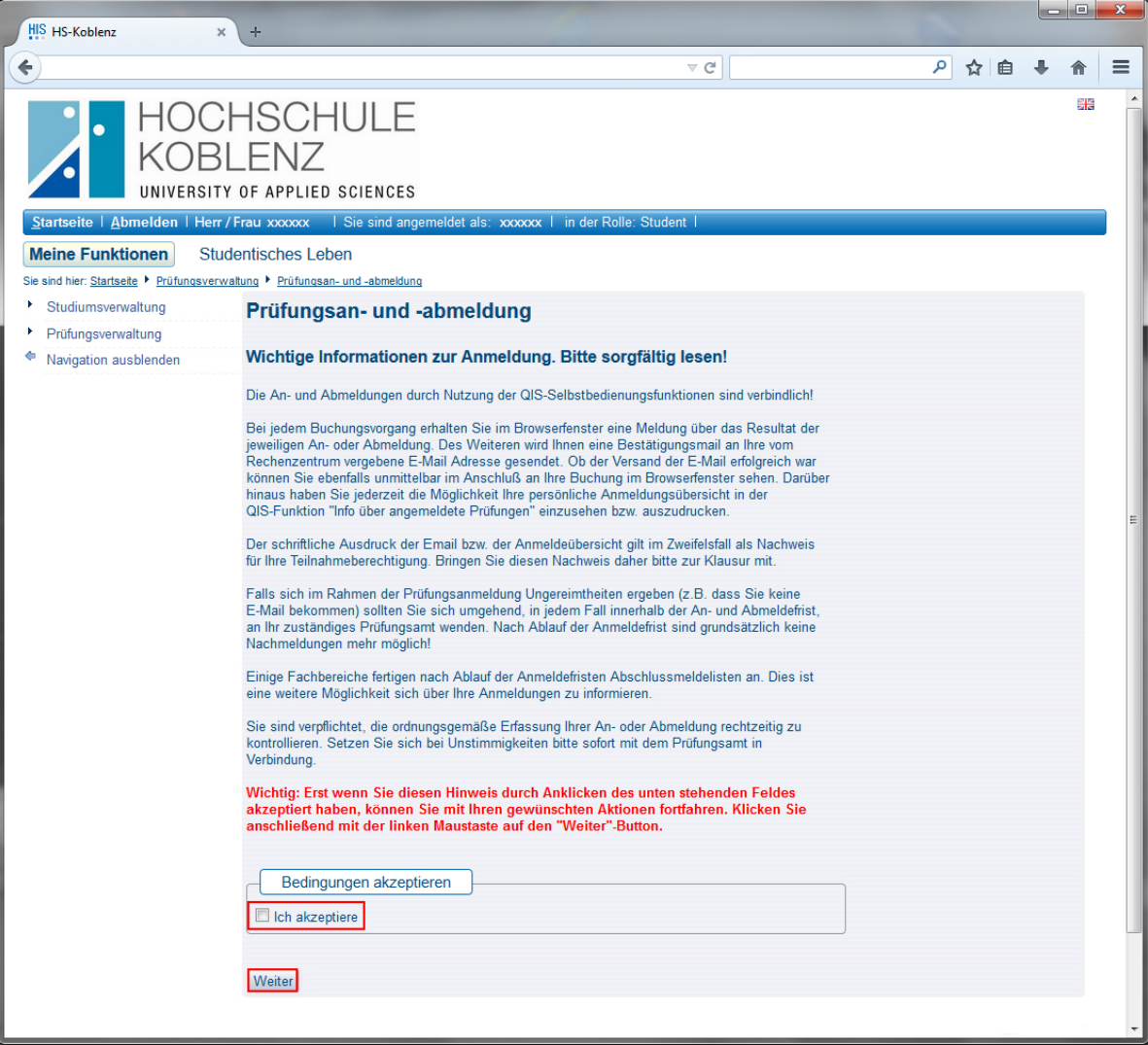

5. Klappen Sie den Prüfungsbaum bis zur gewünschten Klausur auf und drücken auf Prüfung anmelden. (am Beispiel 310-EP1)

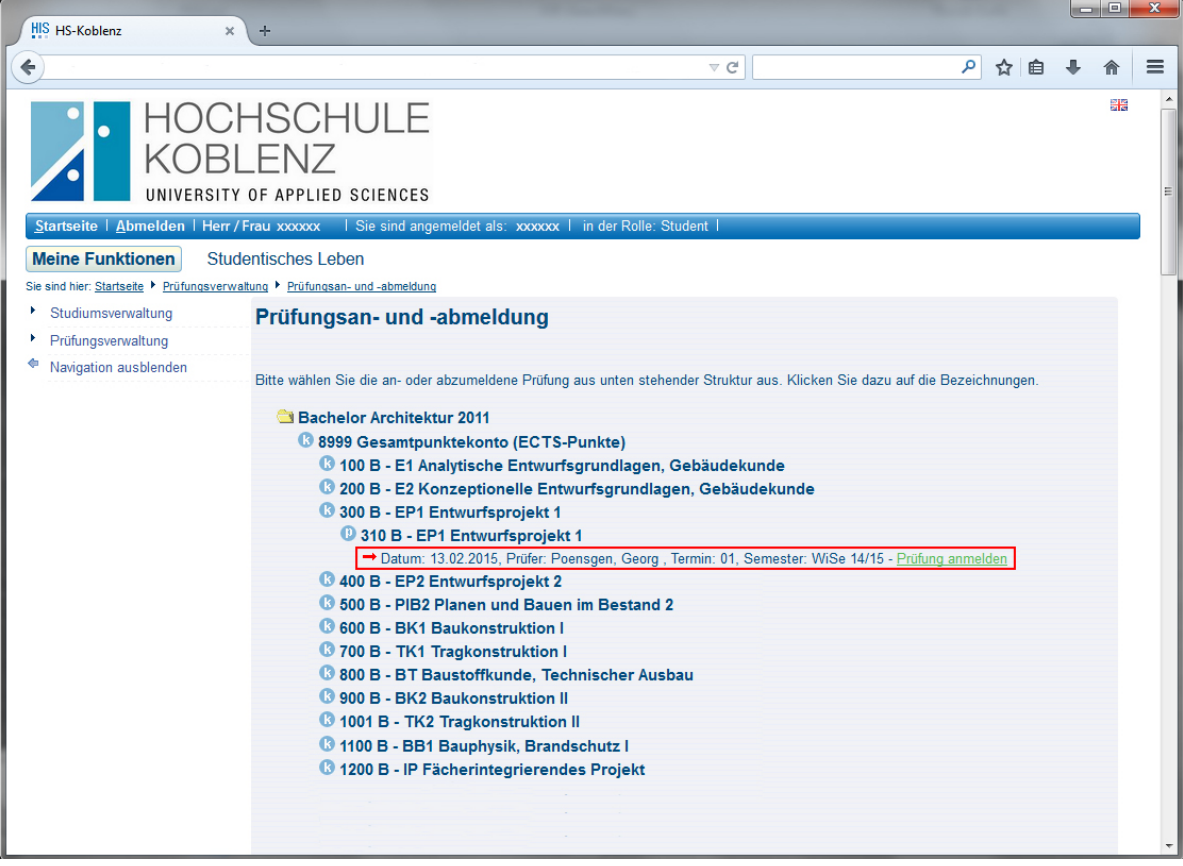

6. Die Prüfungsanmeldung wird bearbeitet, dies kann einige Sekunden in Anspruch nehmen.

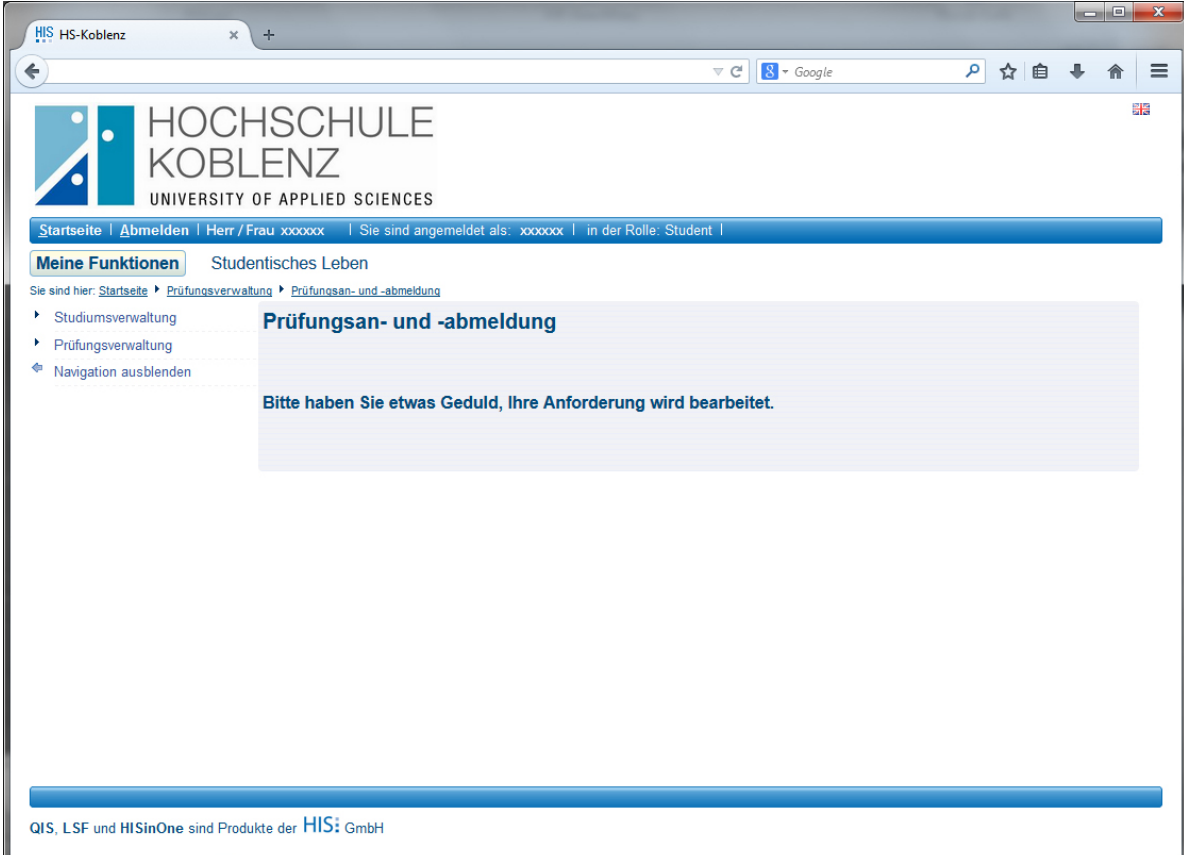

7. Abschließend erhalten Sie eine Bestätigung über die An- bzw. Abmeldung. Eine weitere Bestätigung erhalten Sie per E-Mail auf Ihre HS-Mail-Adresse.

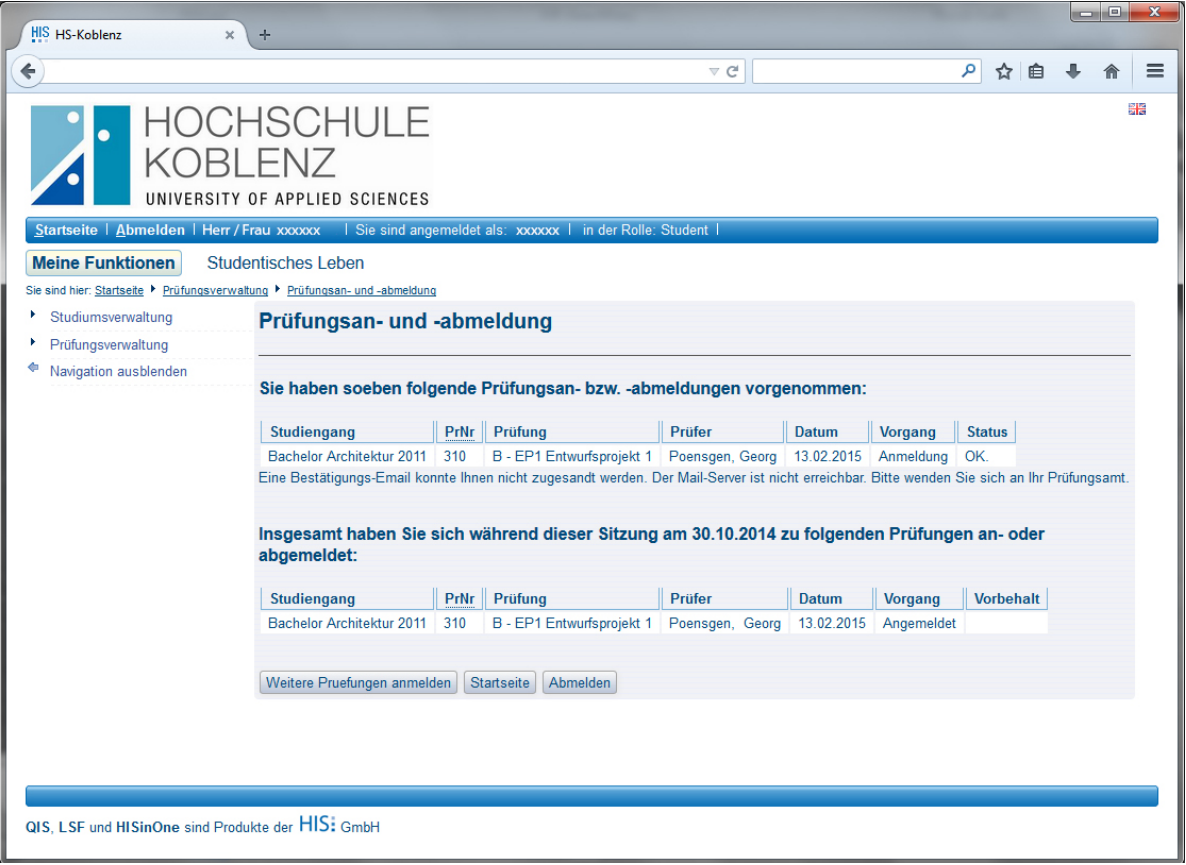

Im Anschluss an die Anmeldung können Sie unter dem Menüpunkt "Info über angemeldete Prüfungen" eine Liste Ihrer Prüfungsanmeldungen inklusive der spätmöglichsten Rücktrittstermine einsehen und als PDF heruntergeladen.

Über den Menüpunkt "Notenspiegel" haben Sie die Möglichkeit Ihre Leistungen einzusehen und sich eine Leistungsübersicht als PDF herunterzuladen.

Der **Rücktritt** von einer Prüfungsleistung erfolgt analog zur Prüfungsanmeldung. Ein Rücktritt (außer bei Krankheit) ist in der Regel bis eine Woche vor dem jeweiligen Prüfungstermin möglich.

Die Anmeldung zur **BA- / MA-Thesis** wird weiterhin analog erfolgen. Hierfür steht ein gesondertes Anmeldeformular auf der Homepage bereit.